# Установка plug-in LG Lighting

Содержание:

- Способ1 Установка через сайт LG
- Способ2 Установка через программу DIALux
- Работа с LG plug-in

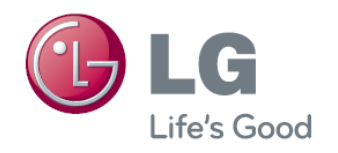

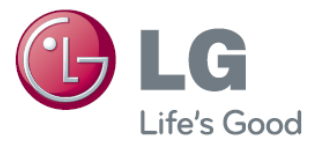

## Способ 1:

#### Шаг 1: Заходим на сайт LG и скачиваем plug-in по ссылке: <http://lgaircon.ru/filessvet>

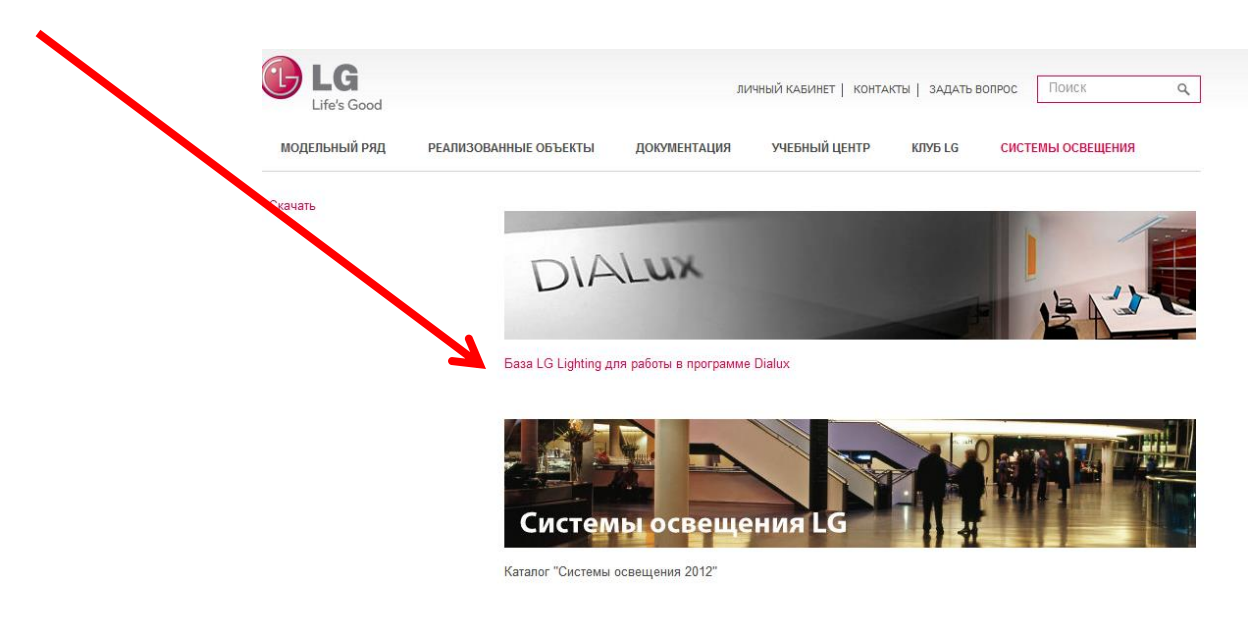

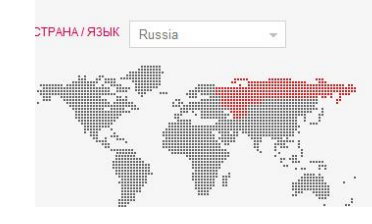

#### ПРОДУКТЫ

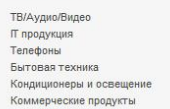

#### О КОМПАНИИ Контакты Поддержка Глоссарий O6 LG

Вакансии

#### РЕШЕНИЯ ДЛЯ БИЗНЕСА

Коммерческие кондиционеры Светотехника Системы видеонаблюдения Коммерческие телевизоры

### Шаг 2: Запускаем установочный файл Ig\_catalogue.exe

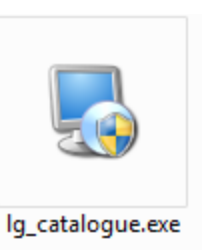

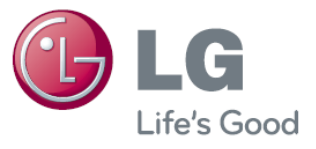

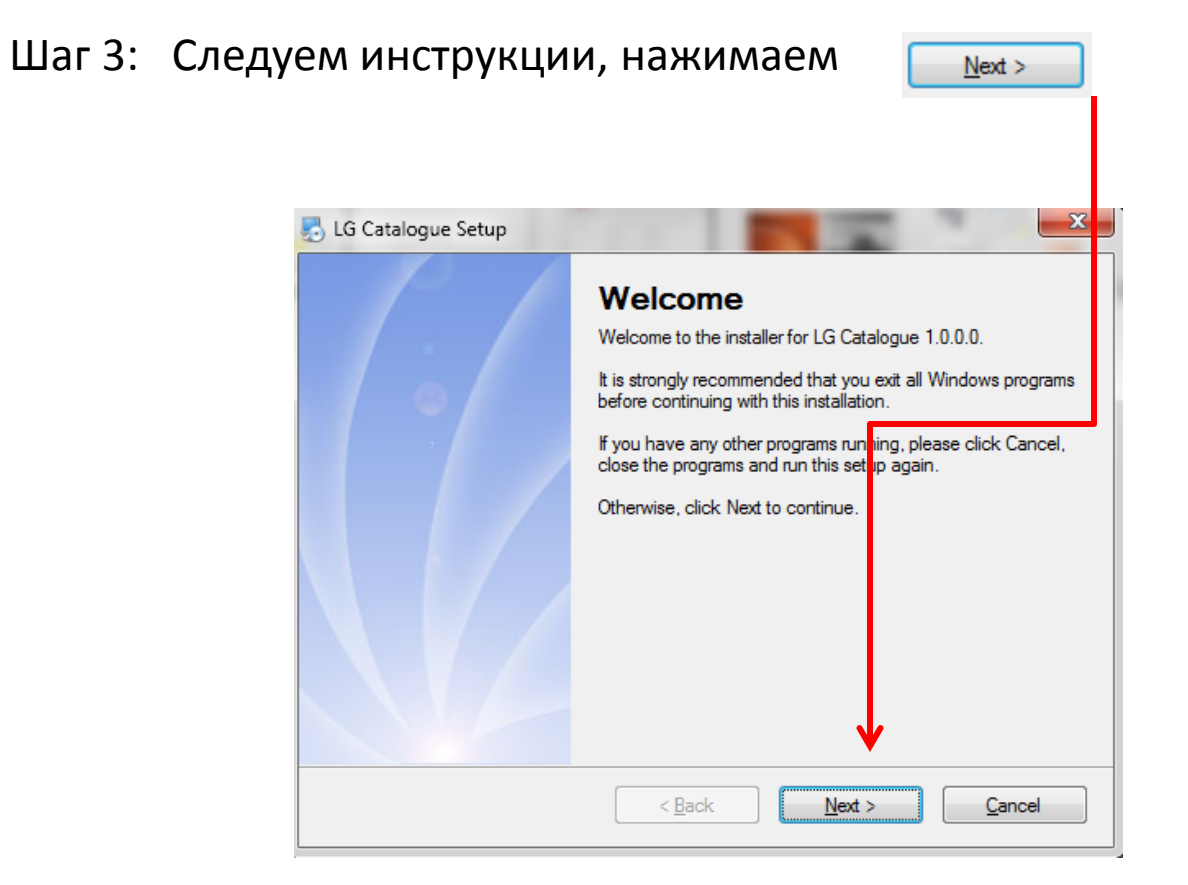

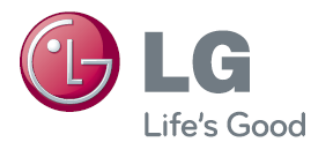

### Шаг 4: Установка plug-in произойдет в указанную папку (если не было запроса указать путь)

Нажимаем

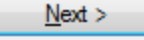

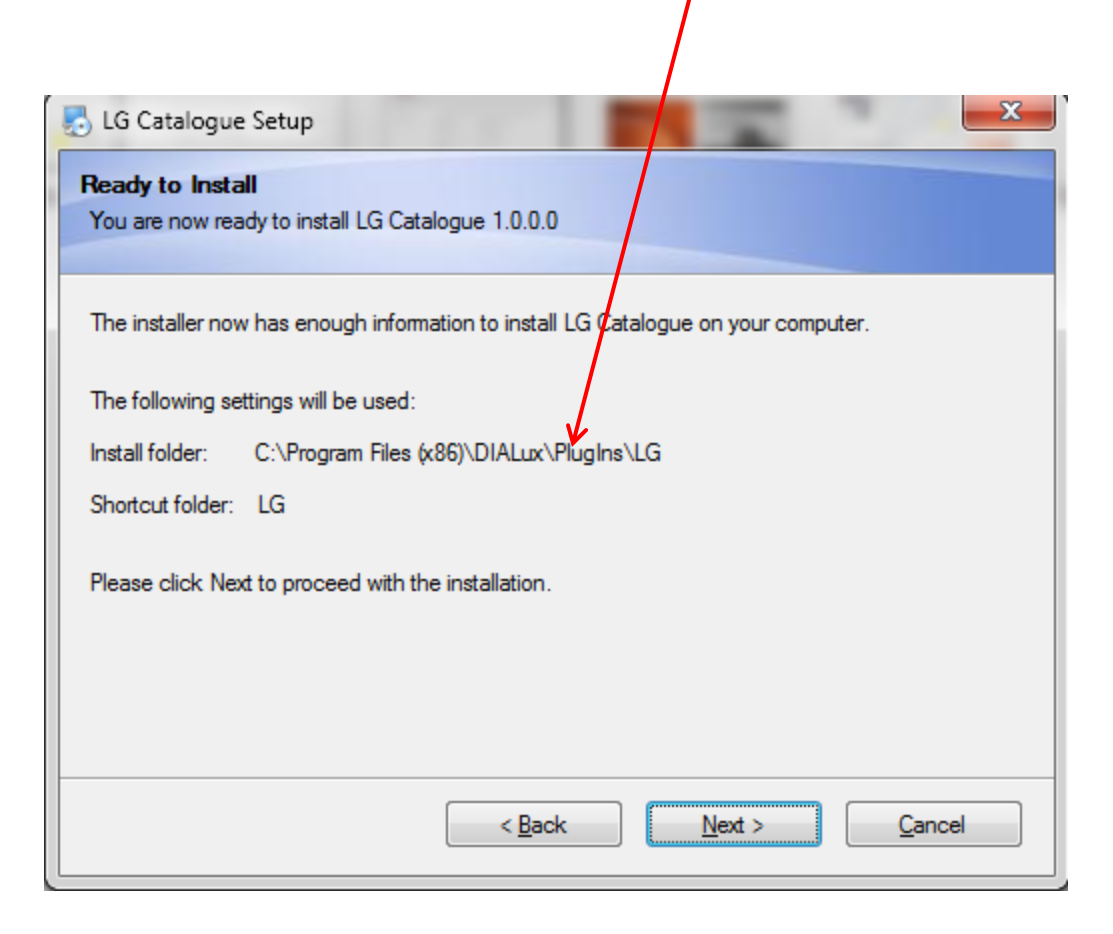

### Шаг 5: Выбираем где отоброжать иконки для LG plug-in

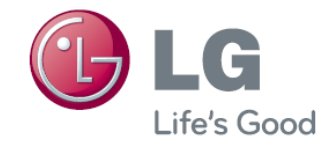

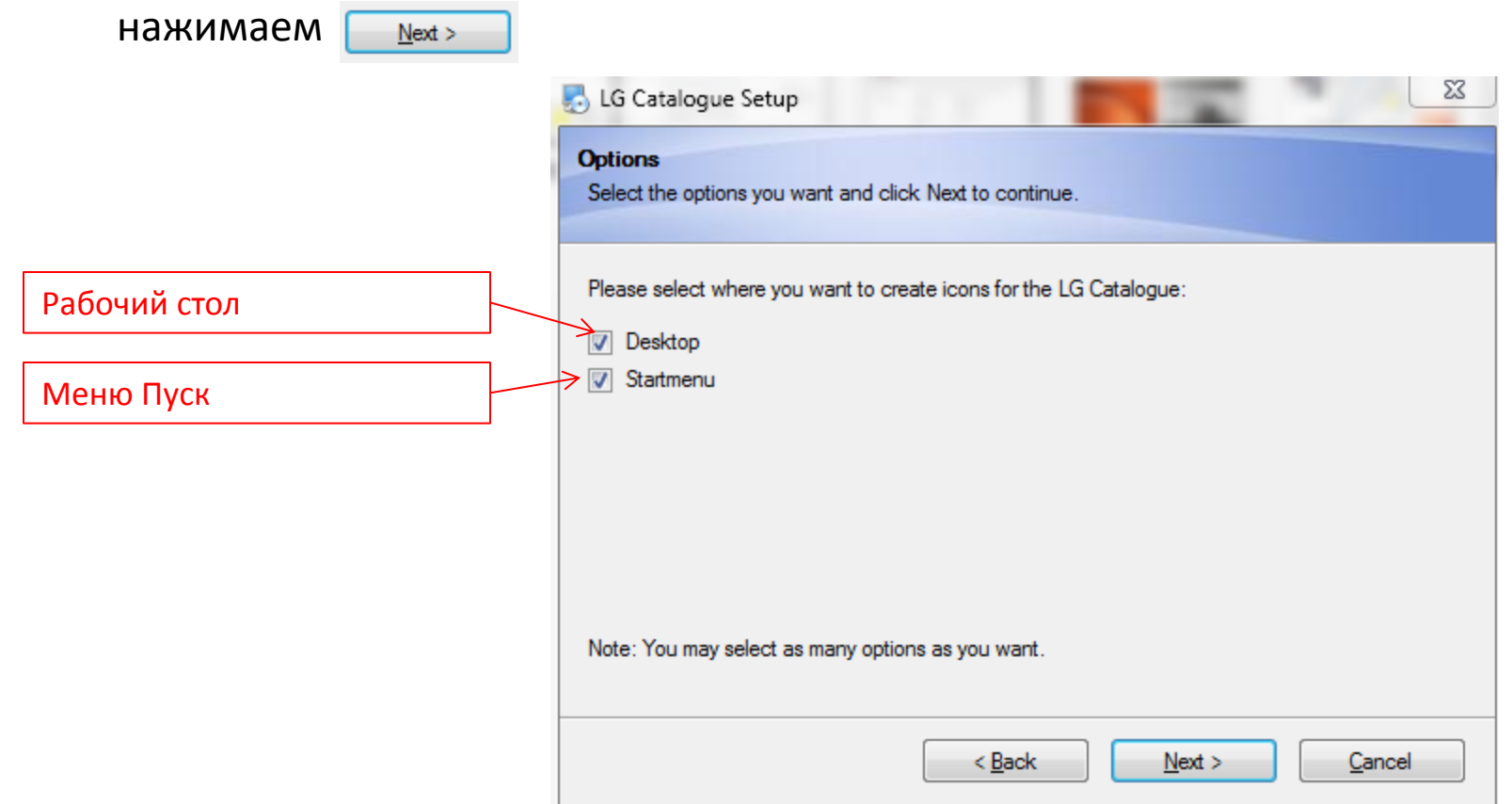

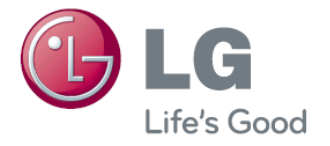

#### Шаг 5: Установка произошла успешно

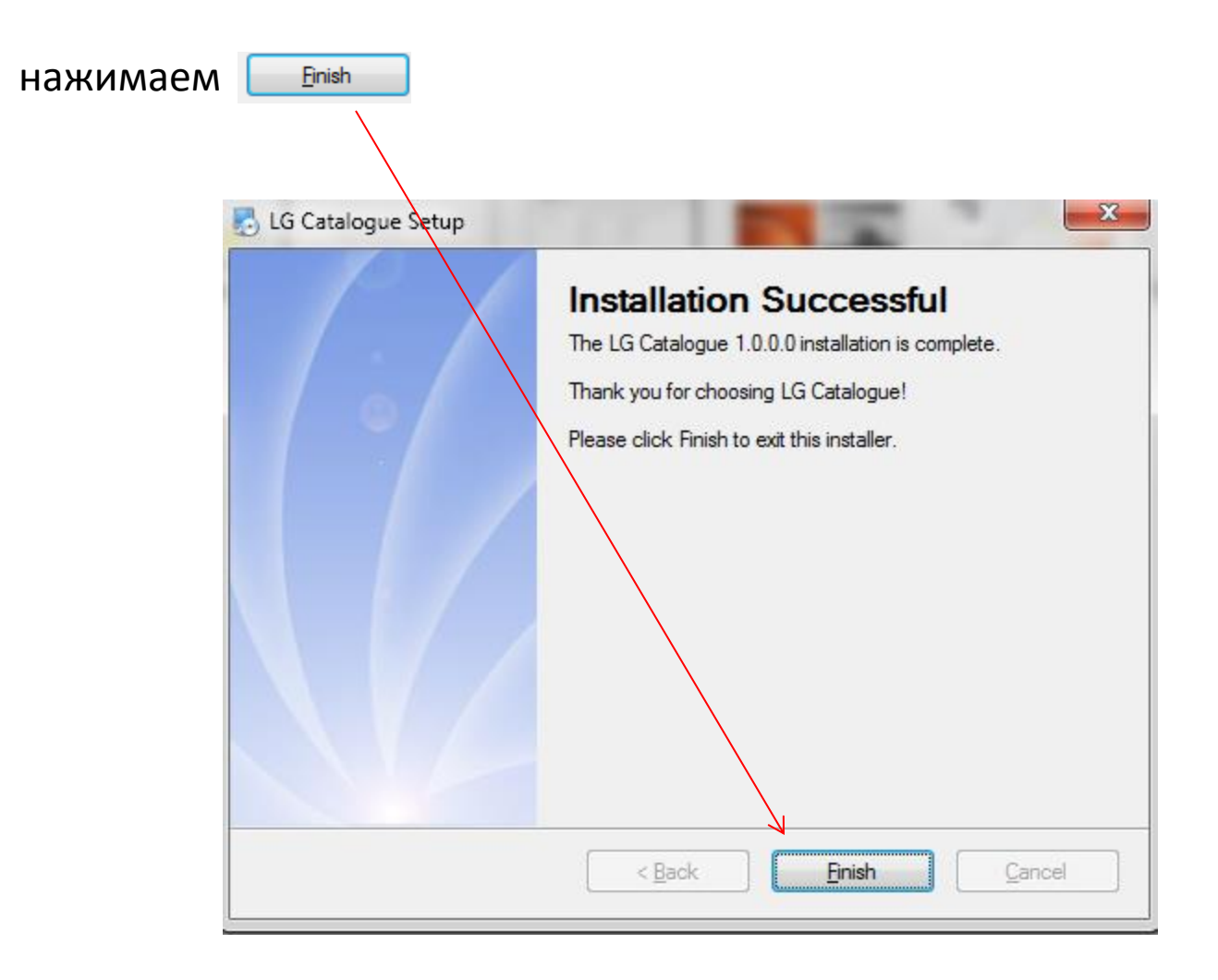

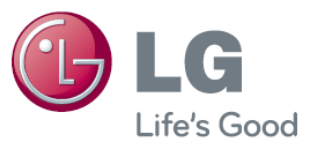

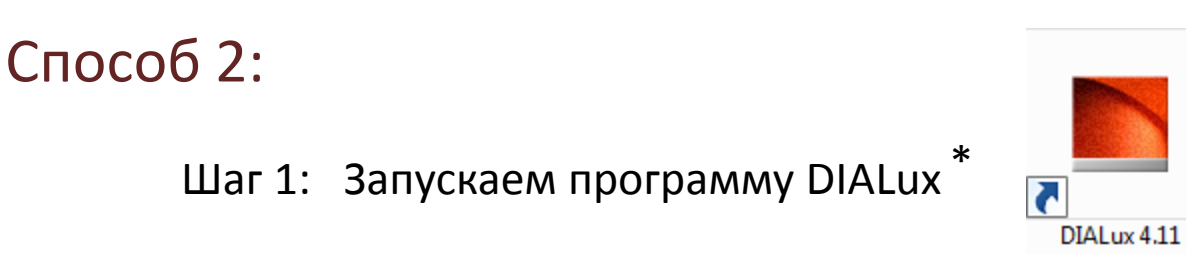

\* Программу можно бесплатно скачать с сайта www.dial.de

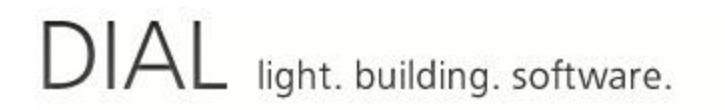

Language +

Legal

Search...

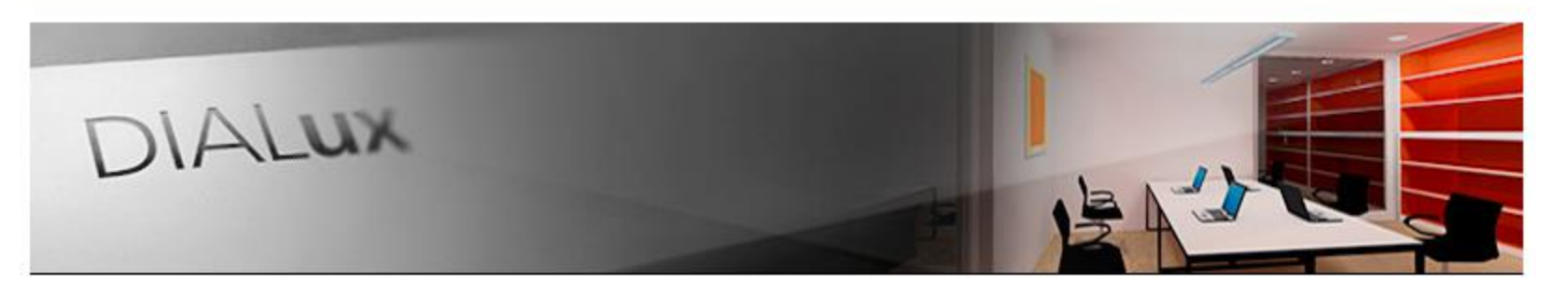

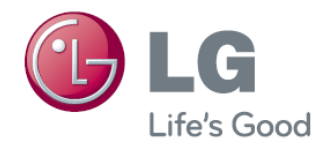

Шаг 2: Запускаем программу DIALux. В меню Выбор светильников выбираем LG Electronics и скачиваем plug-in (далее следуем инструкции способа 1 начиная с шага 2)

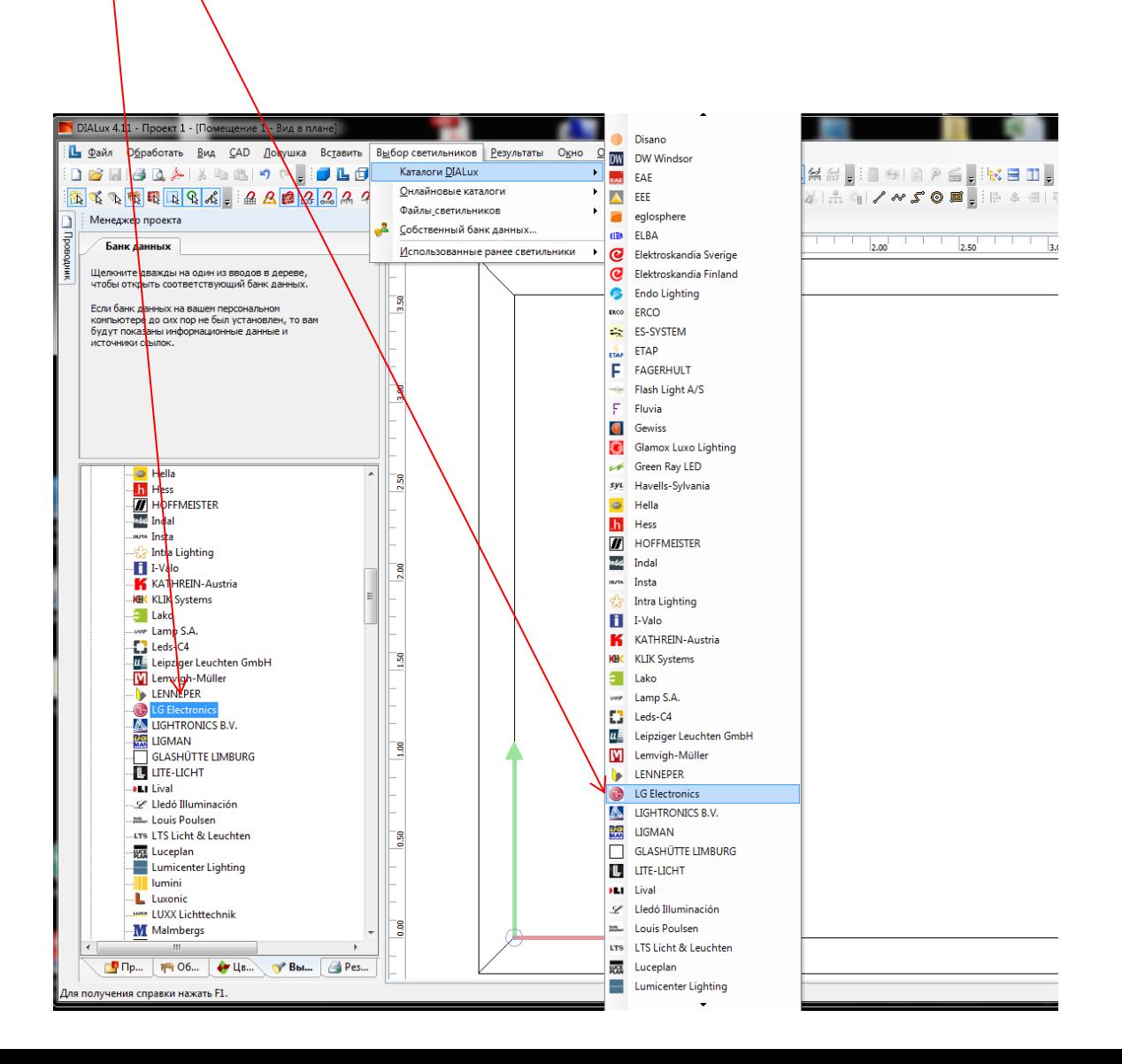

# Как работать с LG plug-in ?

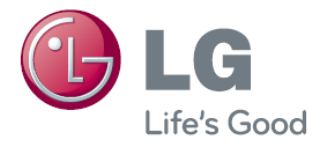

#### Запускаем plug – in. Обновляем до актуальной версии.

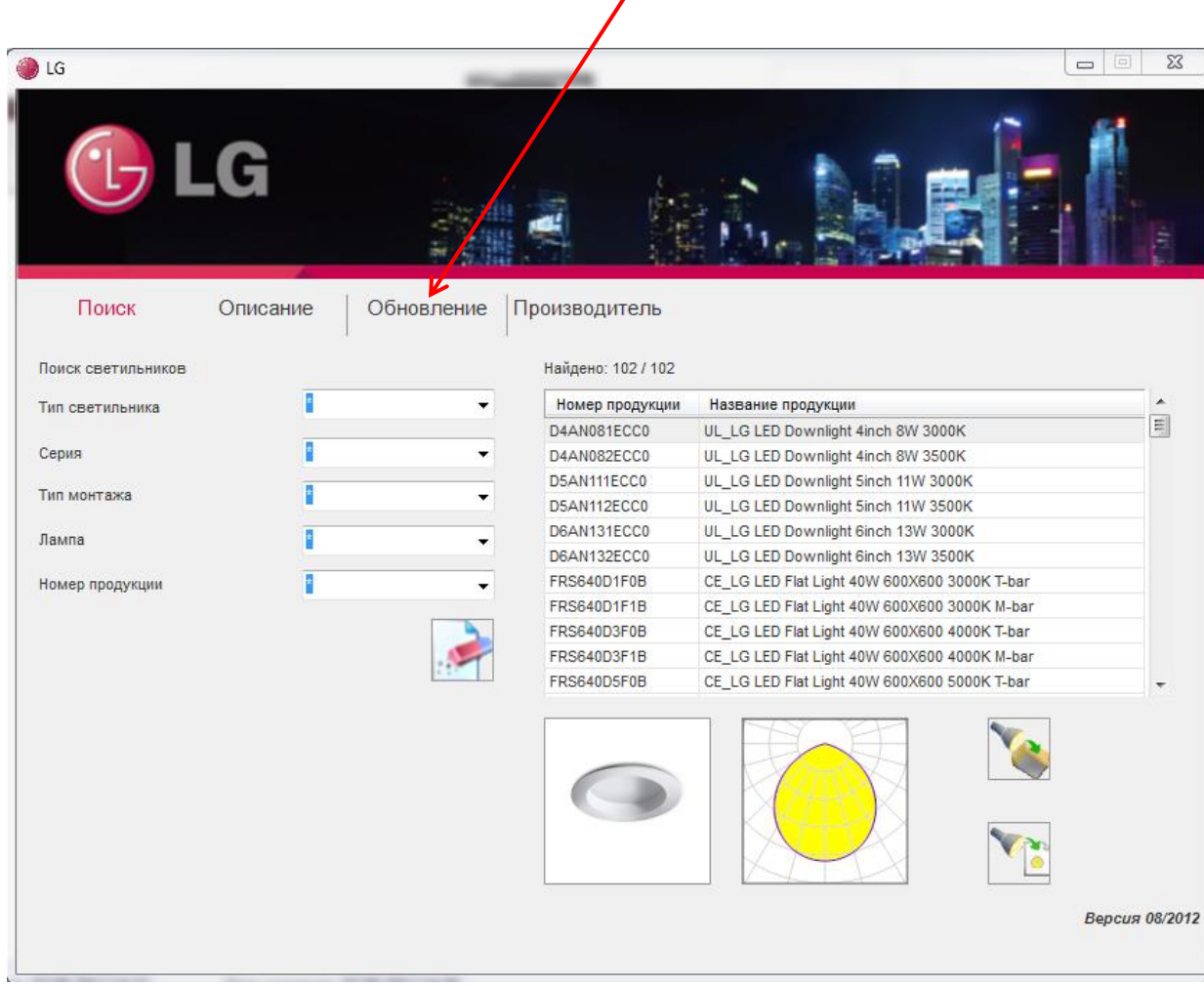

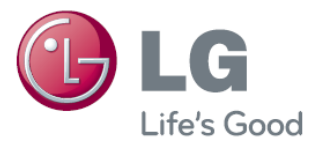

Выбираем нужный светильник и экспортируем в DIALux или в отдельный файл формата \*.ies

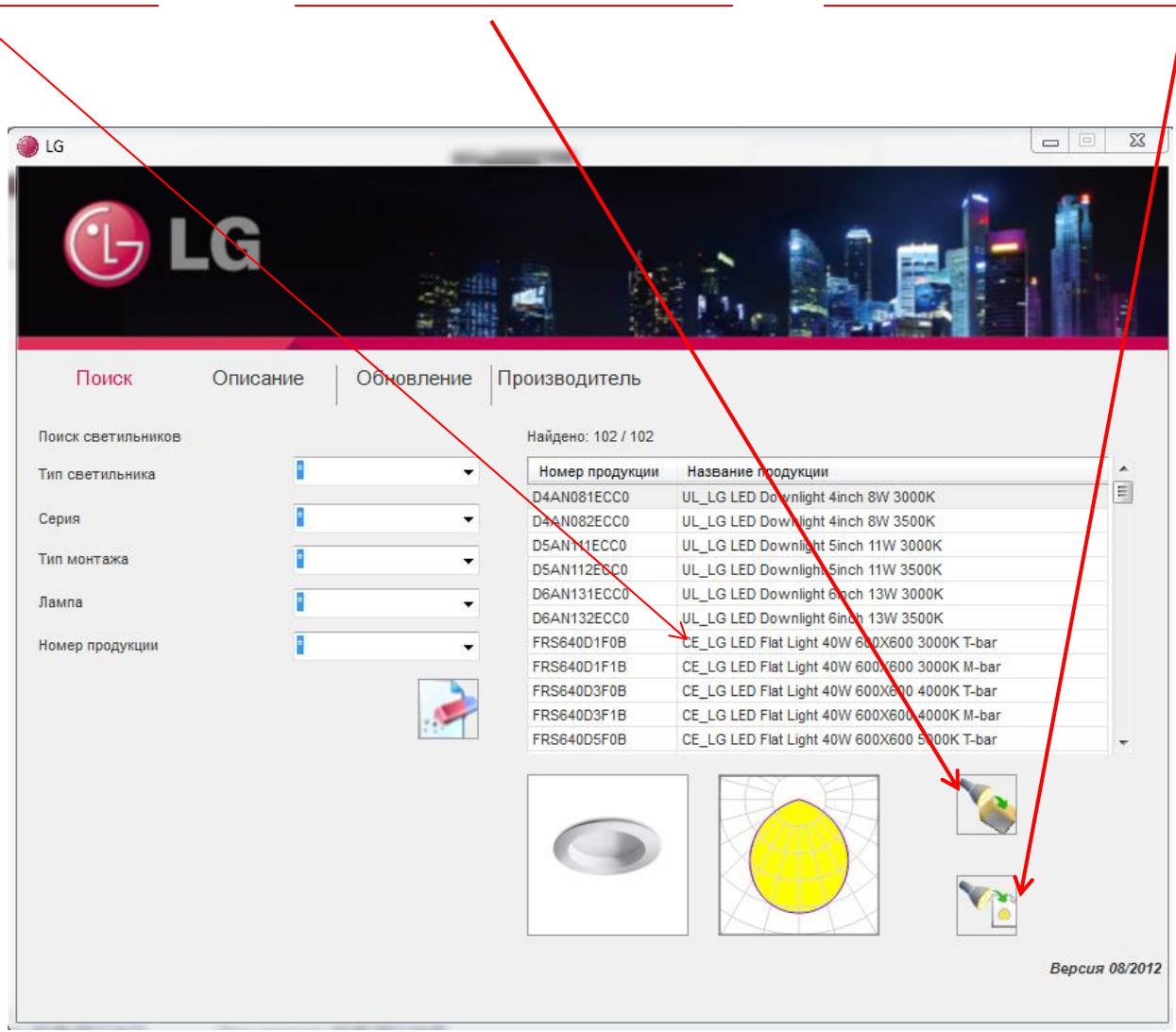

По всем возникшим вопросам обращайтесь в проектный отдел LG Electronics RUS

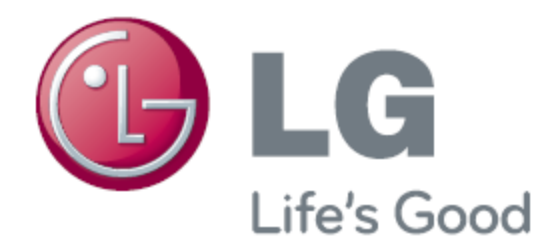

## **LG Electronics** Группа светотехники

Адрес: Россия, 125047, г. Москва, 4-й Лесной пер., д. 4 Бизнес-центр "Лесная Плаза", 6 этаж Тел.: +7 (495) 933 65 65 / 56 (доб. 149, 348, 426) Факс.: +7 (495) 933 65 60 E-mail: light@lgaircon.ru